## **Coursework Task**

## **Intermediate 2 Information Systems**

*Valid for session 2012/2013 only* 

Publication code: BB3417

## **Coursework Task**

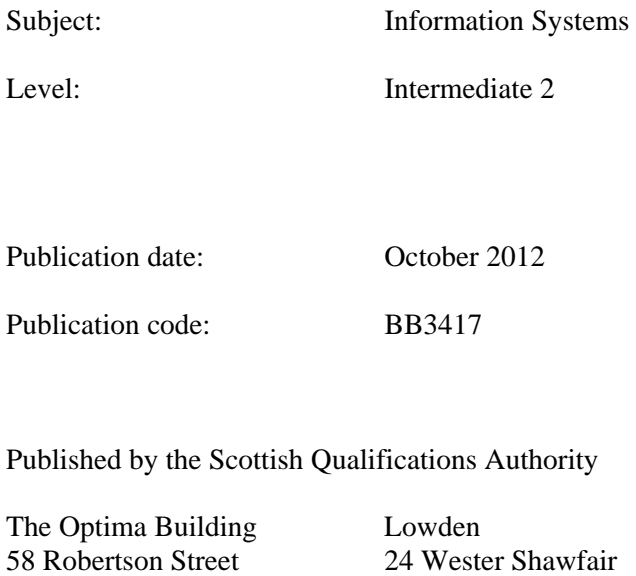

Glasgow Dalkeith G<sub>2</sub> 8D<sub>O</sub> Midlothian EH22 1FD **The assessment material and marking scheme in this Coursework pack can be used by staff in** 

**approved SQA centres for the purposes of assessment of candidates in accordance with the Course Assessment Specification. The pack must not be released to candidates or distributed for other purposes. SQA distributes these materials only to centres; these materials are not distributed more widely and are not publicly available from SQA's website on the Internet.**

© Scottish Qualifications Authority 2012

The information in this publication may be reproduced to support SQA qualifications. If it is to be used for any other purposes written permission must be obtained from the Publications Officer at the SQA, Glasgow.

Where the publication includes materials from sources other than SQA (secondary copyright), this material should only be reproduced for the purposes of examination or assessment. If it needs to be reproduced for any other purpose it is the centre's responsibility to obtain the necessary copyright clearance. The SQA's NQ Assessment Development and Delivery team at Dalkeith may be able to direct you to the secondary sources.

This publication must not be reproduced for commercial or trade purposes. **This material is for use by teaching staff only.**

## **Contents**

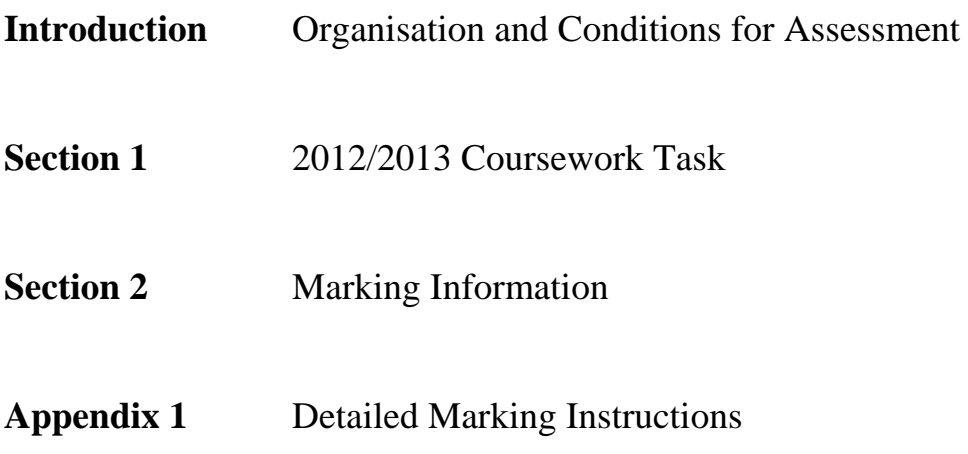

**Introduction**

**Organisation and Conditions for Assessment** 

### **Organisation and Conditions for Assessment**

The assessment is designed to test each candidate's ability to apply knowledge and understanding and practical skills, developed through study of the Database Systems and Using Information Units. The mark out of 30 should be submitted to SQA unscaled. This will be combined with the examination mark out of 70 to establish the candidate's overall grade of award. This mark should also be used in preparation of estimate grades.

The notional design length for the assessment is 8 - 10 hours. However, a candidate may be allowed longer than this if required.

The assessment is to be undertaken under "open book" conditions, but under supervision by the teacher/lecturer to ensure that the work submitted is the candidate's own work. The teacher/lecturer may give the candidate hints and/or help if requested. Any such help should be reflected in the marks awarded. Once the task has been completed and marked, it should not be returned to the candidate for further work.

These instructions are designed to be used in conjunction with the data files provided with the electronic distribution of the task. These can be downloaded from the SQA secure website.

The files to be downloaded should include:

- The 2012/2013 Intermediate 2 Information Systems Coursework Task
- Leaflet tasks
	- o Speaker1 image file
	- o Speaker2 image file
	- o Speaker3 image file
	- o CAS Logo image file
	- o Jobs image file
	- o Presentation 1 Fact File (text file)
	- o Presentation 2 Fact File (text file)
	- o Presentation 3 Fact File (text file)
	- o Convention detail (text file)
- Address Labels tasks
	- o Schools (text file)
- Spreadsheet tasks
	- o Attendance details (spreadsheet file)
	- o Presentation 1 (pdf style)
	- o Presentation 2 (pdf style)
	- o Presentation 3 (pdf style)
- Database task
	- o ConventionDB task 6-8 database

Candidates are not required to spend time entering data into a database. Instead, the data should be prepared beforehand and provided to candidates by the centre.

To facilitate this, database files for Microsoft Access and FileMaker Pro have been provided for this task. The files contain or represent a number of tables with data entered. The appropriate file(s) should be made available to the candidates.

Centres using alternative relational database software can use the accompanying data files, which contain tab-delimited data required for the tables. The centre should set up tables as appropriate within the database software and import the data provided. The resulting database file should then be made available to the candidates.

Candidates should be given a copy of the marking grid before starting the task so that they are aware of the mark distribution for each part.

## **Special Arrangements for Intermediate 2 Coursework 2012-2013**

### **Centres are asked to pay special attention to the following arrangements.**

- Candidates are not required to spend time entering data into a database. Instead, the data should be prepared beforehand and provided to candidates by the centre. To facilitate this, Microsoft Access (2003 format) and Filemaker (v.7) files as well as a text (tab) delimited file have been provided. Centres using other systems will be required to create the database from the tab separated file provided. This file can also be used if centres encounter any difficulties with the supplied Access or Filemaker databases.
- Candidates are required to set up both tables in the database. Candidates will be required to submit a printout of the Documenter (or equivalent screen shots) of **both the School table and the Delegate table** as evidence for Task 5. After completing tasks 1-5, their work must be submitted and not returned. **Candidates must not be given access to the ConventionDB Task 6-8 database until they have submitted answers to prior tasks.**
- Task 5 asks candidates to print out a copy of the design of the tables. This is to provide evidence that the correct field types have been used and all necessary validation checks implemented. The assessor should help candidates produce this printout without penalty.
- Task 5 asks candidates to print out a copy of the relationship between the tables. The assessor should help candidates produce this printout without penalty.
- Candidates will **not** use their database structures to complete Tasks 6-8. Instead, centres should issue candidates with the fully populated database.
- The **ConventionDB Task 6-8** is a complete implementation of the system. This working database should be issued to candidates **after** Task 5 has been submitted. Candidates **must**  use this working database to complete Tasks 6-8.
- Additional notes follow which detail how candidate evidence is to be generated.
	- In FileMaker Pro, to get a printout of the design, candidates should adhere to the following instructions.
		- (1) Select the "Define" option from the File menu and then select the "Database" option from the sub-menu.
		- (2) Click on the Tables tab.
		- (3) Highlight both tables by clicking on the name of the first table then holding down the shift key and clicking on the other table.
		- (4) Click on the Print button.
	- In MS Access, to get a printout of the design, candidates should adhere to the following instructions.
		- (1) Select the "Analyze" option from the Tools menu and then select the "Documenter" option from the sub-menu.
		- (2) Select the table(s) required and then click Options button.
		- (3) Make sure that the following options are checked/selected:
- Include for Table
- $\triangleright$  Properties
- $\triangleright$  Relationships
- Include for Fields
- $\triangleright$  Names, Data Types, Sizes and Properties
- Include for Indexes
- $\triangleright$  Names and Fields
- (4) Click on OK
- (5) The required table design is displayed on screen and can be printed.

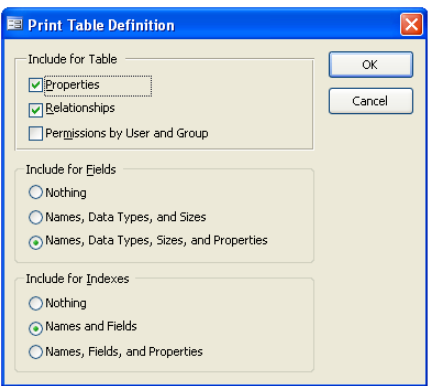

- Printing Relationships in FileMaker 8.
	- (1) Select the "Define" option from the File menu and then select the "Database" option from the sub-menu.
	- (2) Click on the Relationships tab then click on the Print button.
- Printing Relationships in Access
	- (1) Open the Relationships window.
	- (2) Select the "Print Relationships" option from the File menu.

Alternatively, screendumps of the evidence would also be acceptable.

**Section 1**

**Coursework Task** 

## **Intermediate 2 Information Systems Coursework Task 2012/2013**

The Careers Assistance Service (CAS) offers guidance to school pupils about education and job opportunities available after leaving school.

Every year, CAS holds a careers convention that includes a range of presentations with guest speakers, information exhibits hosted by universities, colleges, employers and trade organisations as well as information about funding options and scholarships.

CAS requires the following items to be produced:

- a double-sided leaflet containing details about the convention
- address labels to enable CAS to send the leaflets to each school
- a spreadsheet to summarise the number of delegates attending each presentation
- a database to store details of pupils attending the convention

#### **What you have to do**

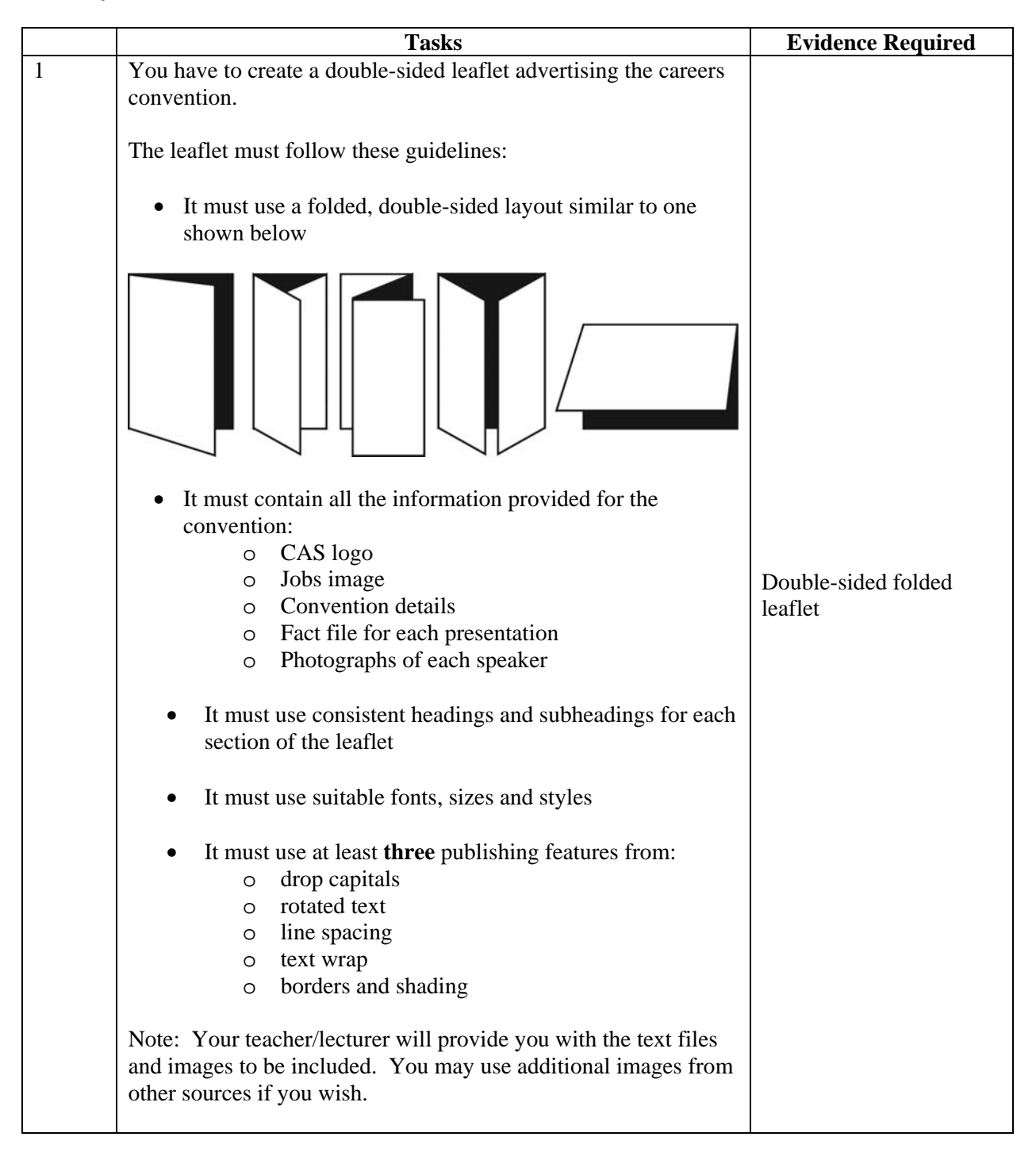

## **What you have to do (continued)**

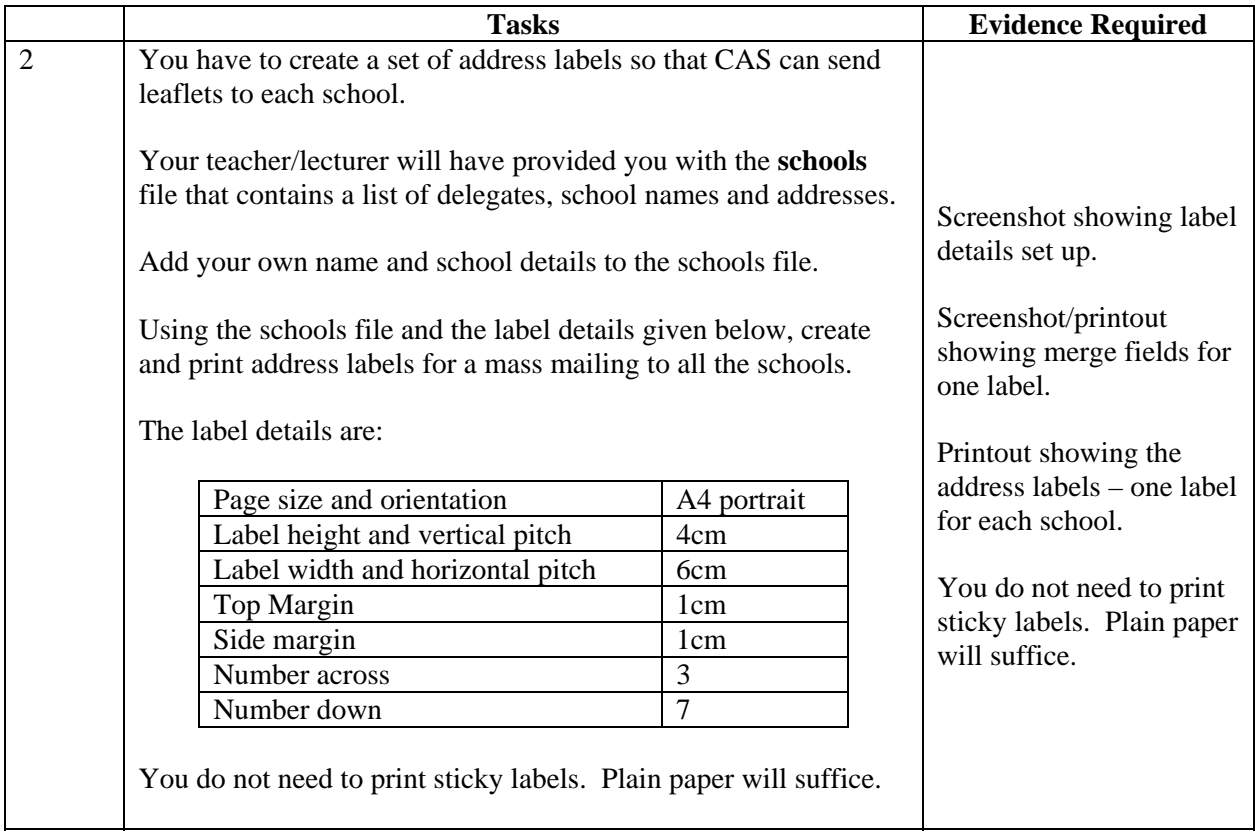

## **What you have to do (continued)**

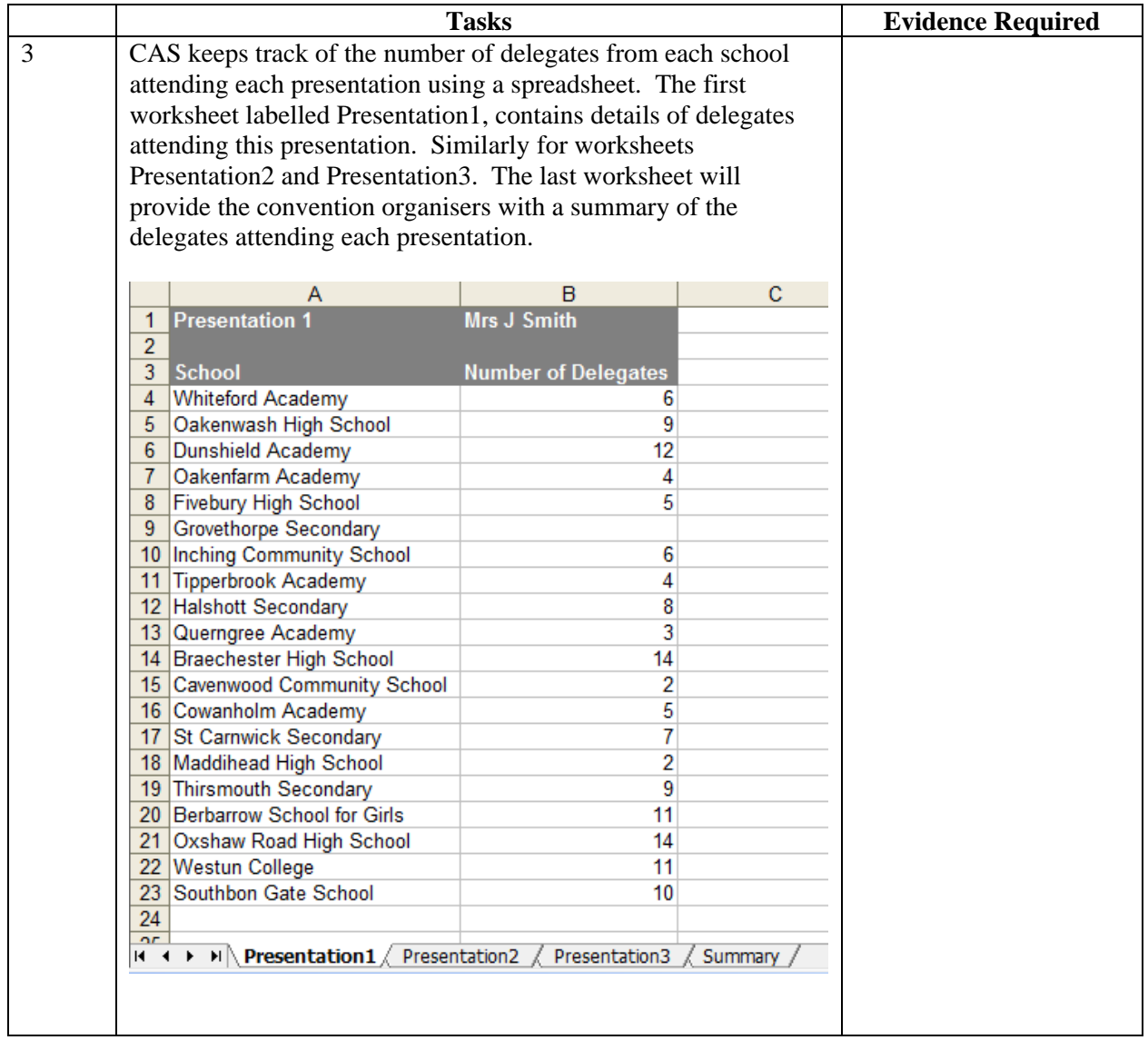

#### **What you have to do (continued)**

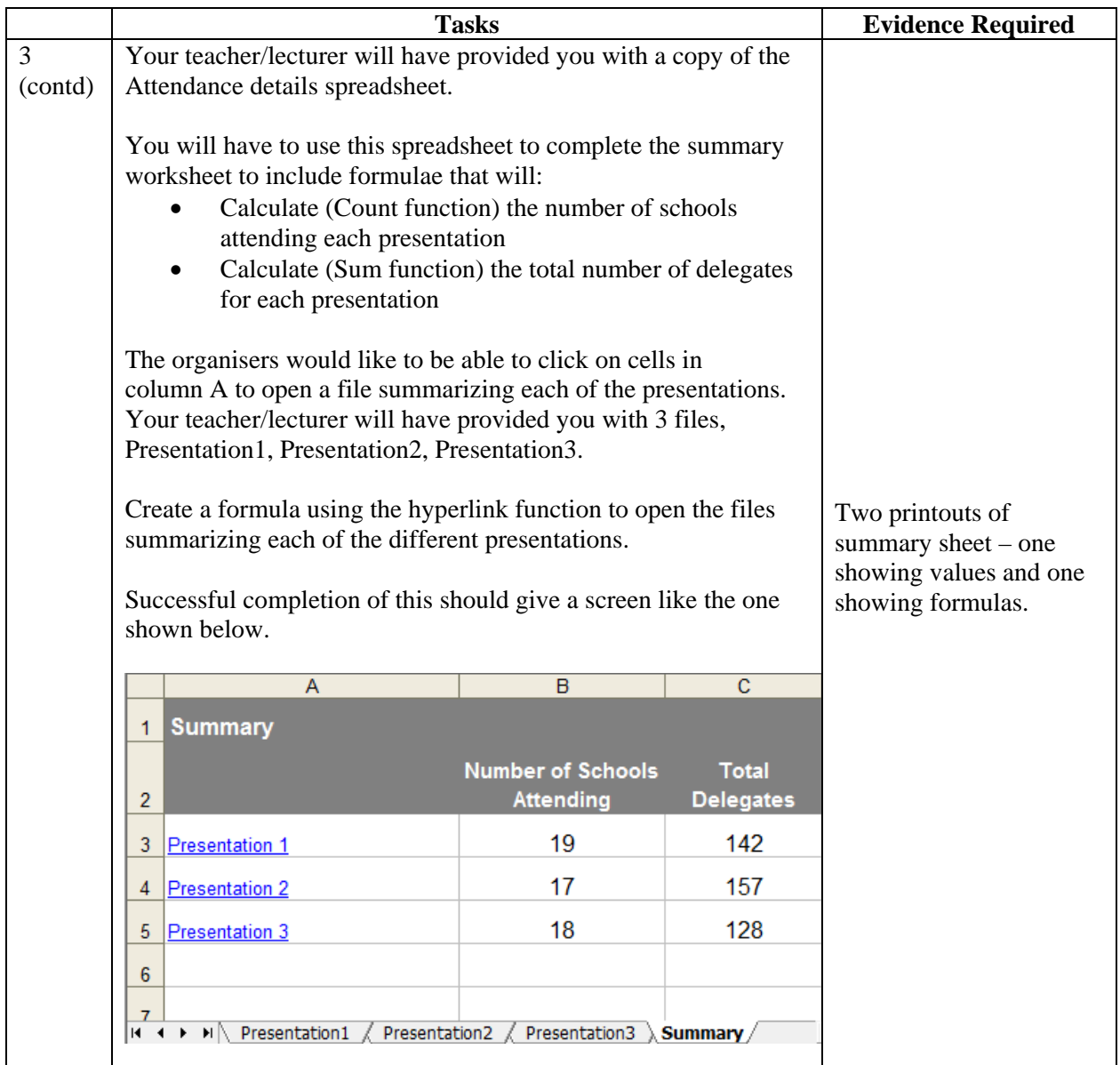

#### **You must now submit Tasks 1-3 to your teacher/lecturer**

CAS wants to store details about the schools and the student delegates in a relational database. This will make it easy to retrieve information about delegates attending the convention and answer questions like "How many boys are attending the convention?".

CAS has designed the tables required for the database.

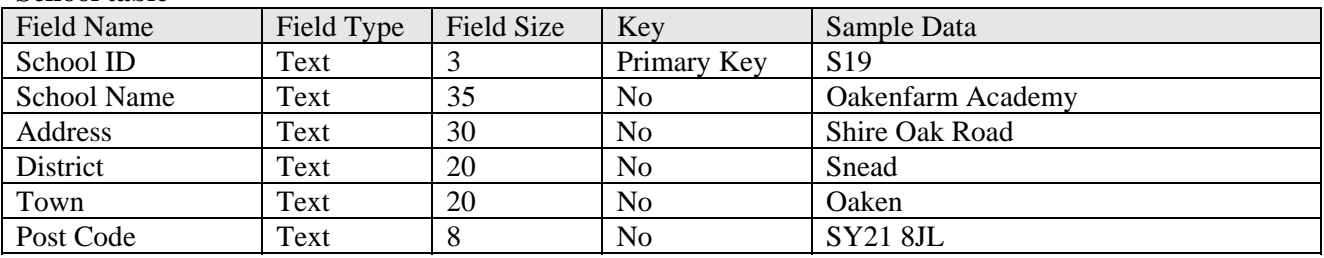

#### **School table**

#### **Delegate table**

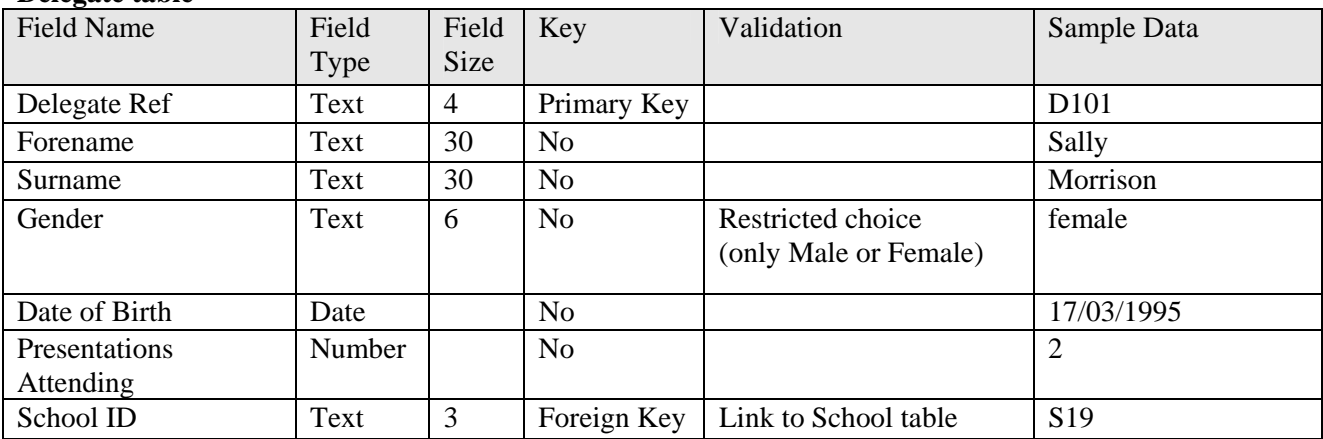

#### **What you have to do (continued)**

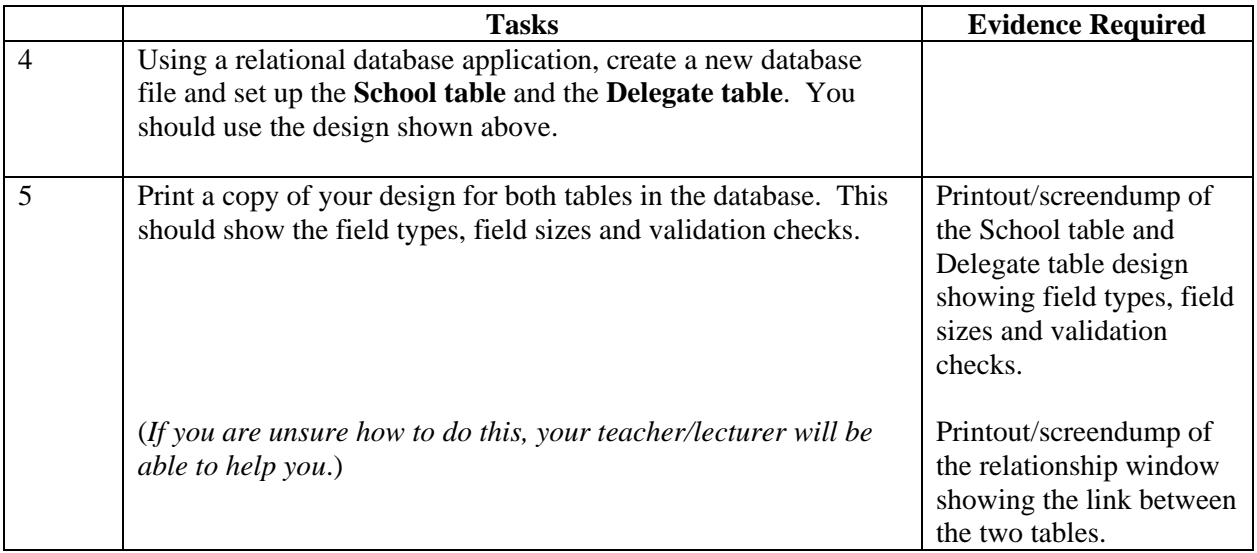

#### **Now must now submit Tasks 4 and 5 to your teacher/lecturer.**

Your teacher/lecturer will provide you with the database file **ConventionDB task 6-8. You must use this version to complete tasks 6, 7 and 8.** 

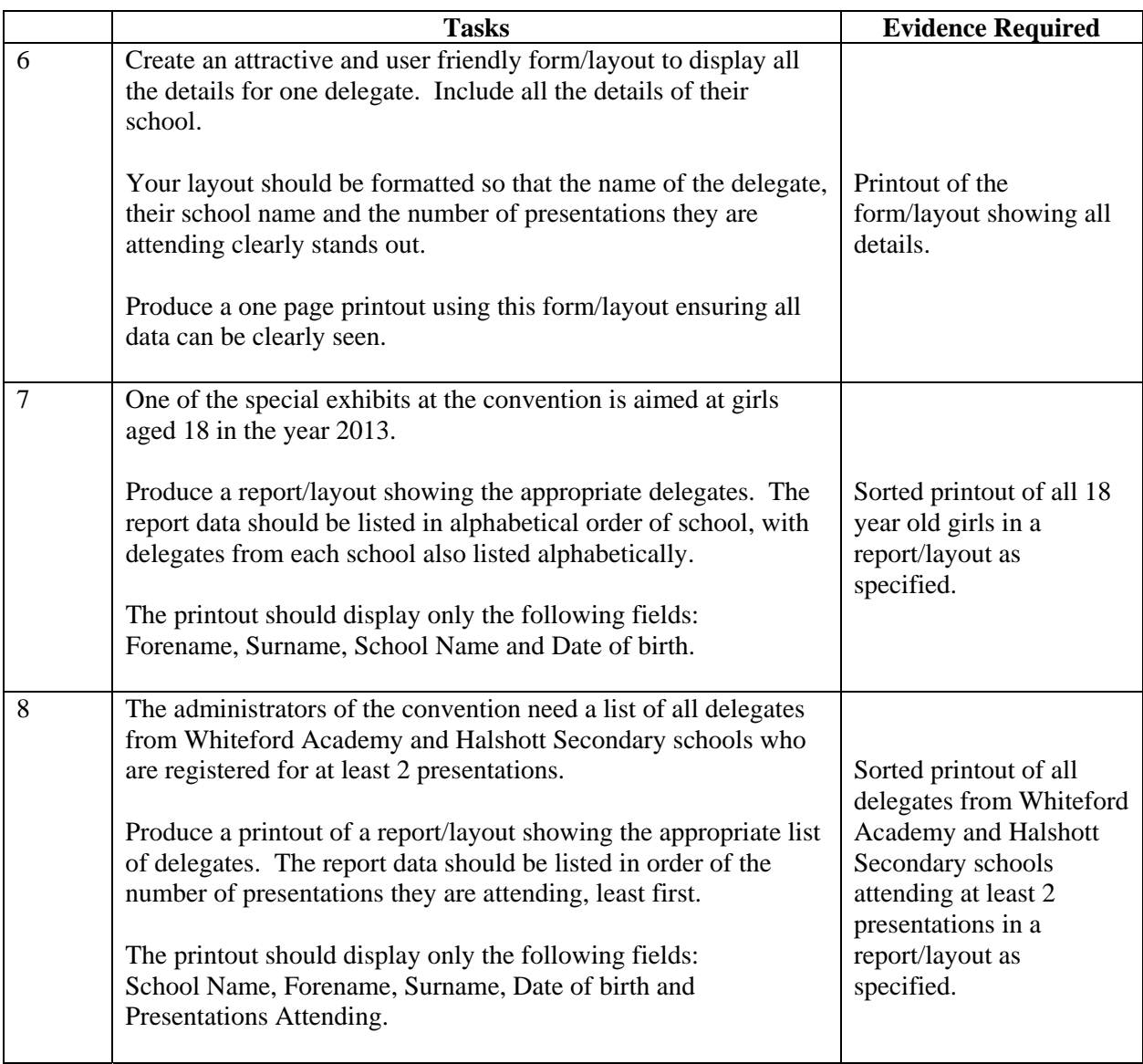

**(30 marks)** 

**Collect all printouts in the order they were asked for. Ensure your name and task number is printed on each report before handing to your teacher/lecturer.** 

**Section 2**

**Marking Information** 

## **Marking Grid**

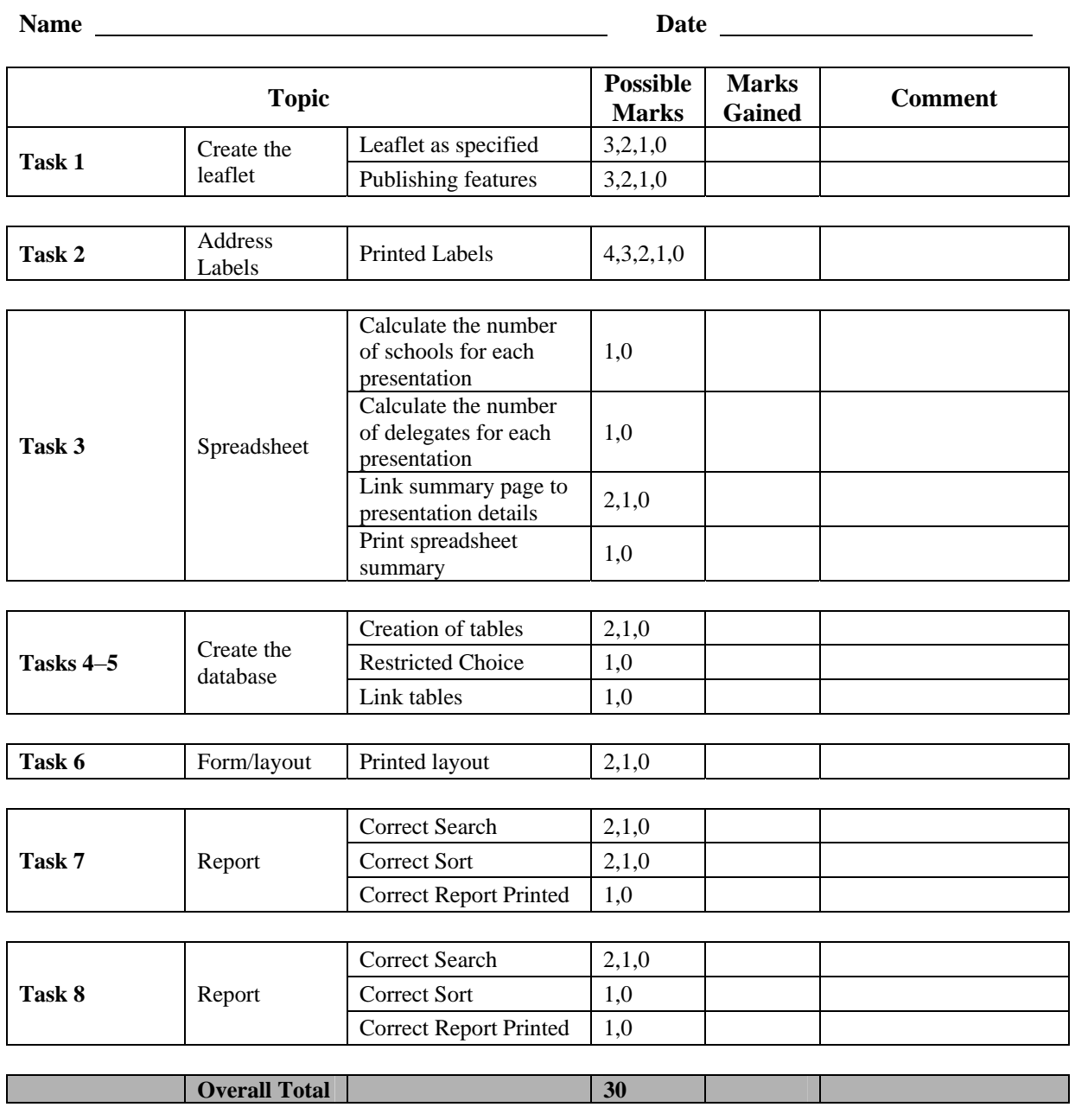

**Appendix 1**

**Detailed Marking Instructions** 

#### **CONFIDENTIAL – not to be issued to candidates Detailed Marking Guidelines**

The following guidelines assume that all work was carried out by the candidate on their own (or with the assistance of open book materials). Any assistance by the teacher/lecturer should be reflected in a reduction of the number of marks awarded.

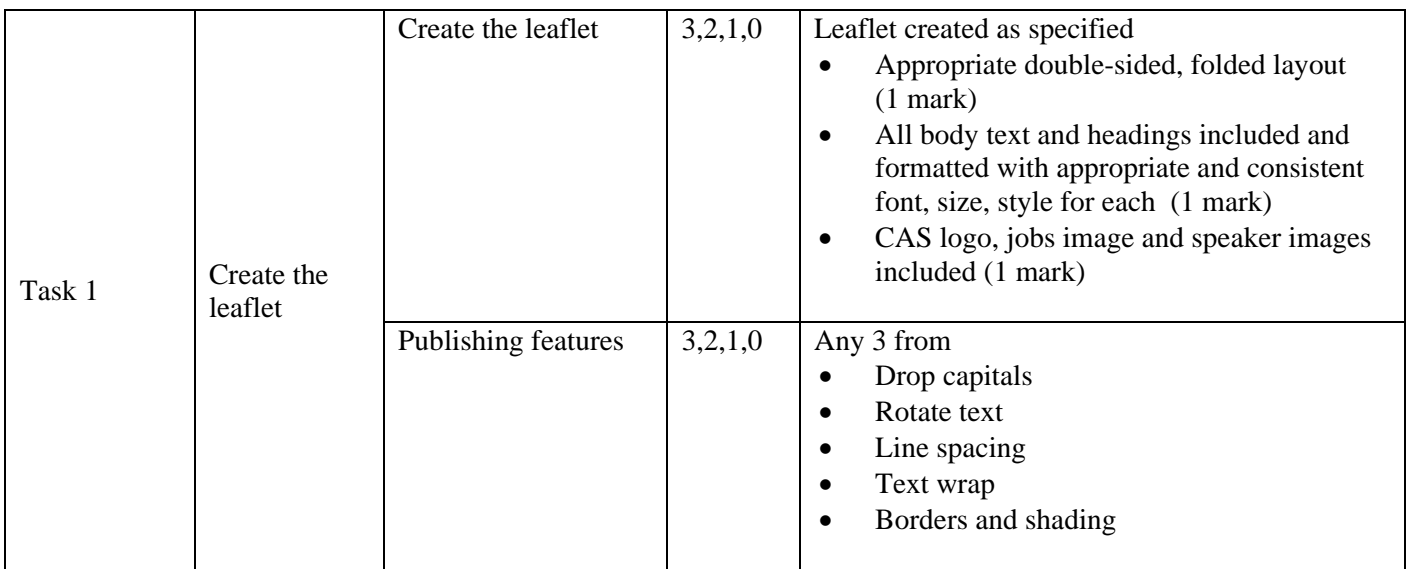

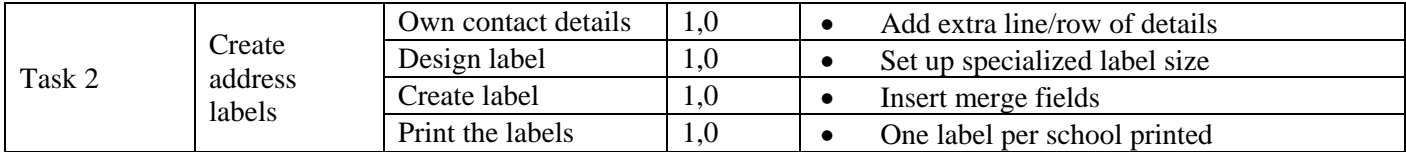

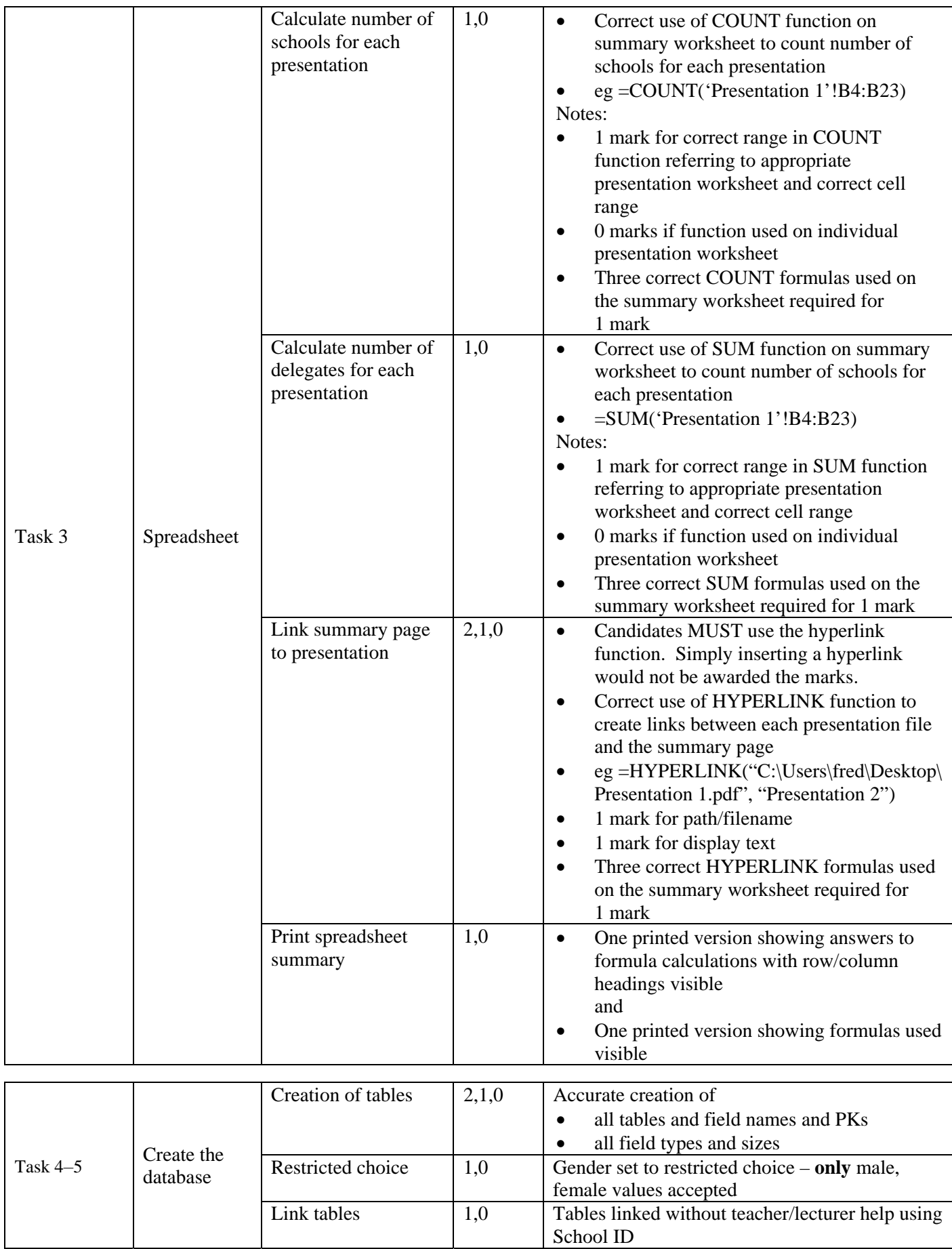

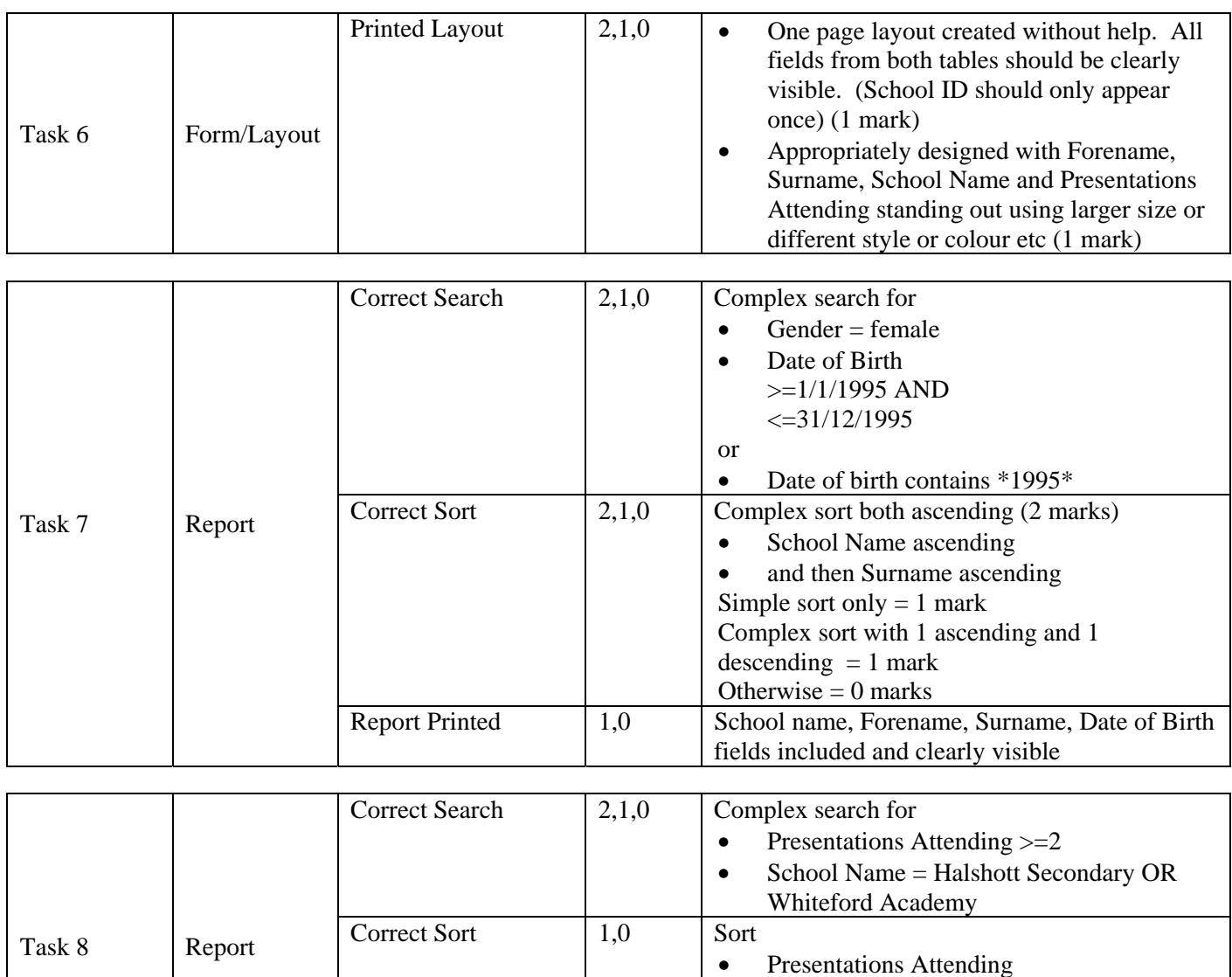

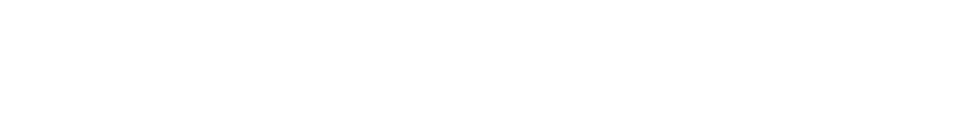

Total Marks 30

Ascending order

included and clearly visible.

Birth and Presentations Attending fields

Report Printed 1,0 School Name, Forename, Surname, Date of

#### **Task 1 Side 1 sample layout**

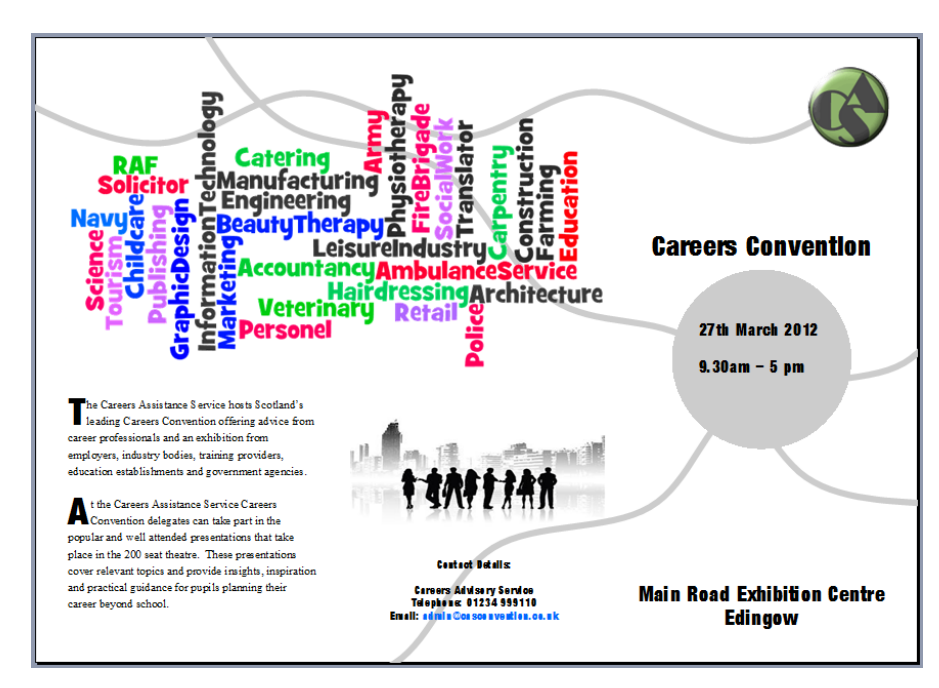

#### **Side 2 sample layout**

In this the Careers Convention?<br>The careers convention is series of<br>presentations and exhibits that provide young people with an opportunity to meet with the<br>organisations who can help with their career decisions and provide insights and inspiration into the possibilities their futures hold.

Ma will be exhibiting?<br>A wide range of exhibitors have already agreed to attend. These include employers from both public and private sectors, further education colleges, universities and higher education institutions, training and work based learning providers and careers advice organisations.

Wyshould I attend?<br>If you are currently in S3, S4, S5 or S6<br>you can learn about future career and job choices through expert information and advice. You can obtain up to date information from employers,<br>qualification bodies, colleges and universities, government and advice related organisations to help advise and plan your career pathway. Interactive exhibits also give you a chance to have a go and experience a range of skills, trades and professions.

#### When one I visit?<br>The main exhibition hall is open from

9.30am until 4pm. So you can select your arrival time to suit Presentations are held at the time stated in the programme guide.

### **M** tere is the convention?<br>Careers Assistance Service Careers<br>Convention is being held at The Main Road Exhibition Centre in Edingow.

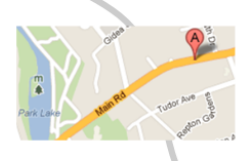

When is the convention? The dates for the convention have been confirmed as Thursday 27th March 2013

ow do I book a place?<br>There are several ways to book your place now. Why not call our national helpline on<br>01234 999 111 or visit our website at tion.co.uk and click on the 'book a place' link.

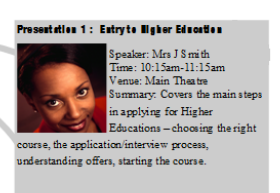

#### .<br>atles 2: Werking for the Fature

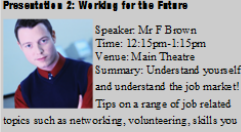

and understand the job market!<br>Trps on a range of job related<br>topics such as networking, volunteering, skills you<br>have, skills you want to learn, your personal pitch nave, skills you want to<br>and tackling interviews.

#### .<br>Itation 3 : Realise your Petential

 $\begin{tabular}{|c|c|} \hline \textbf{S} \textbf{p} \textbf{a} \textbf{I} \textbf{a}: & \textbf{S} \textbf{p} \textbf{a} \textbf{I} \textbf{a}: & \textbf{S} \textbf{p} \textbf{a} \textbf{a} \textbf{I} \textbf{a}: & \textbf{S} \textbf{p} \textbf{m} \textbf{a} \textbf{I} \textbf{a} \textbf{I} \textbf{a} \textbf{b} \textbf{b} & & \textbf{S} \textbf{u} \textbf{m} \textbf{a} \textbf{a} \textbf{b}, & \textbf{S} \$ It is a proportional property assist individuals in the training and learning programs assist individuals in long range personal development, promoting

#### **Task 2 Screenshot showing label set up Printout/Screenshot showing merge fields**

i.

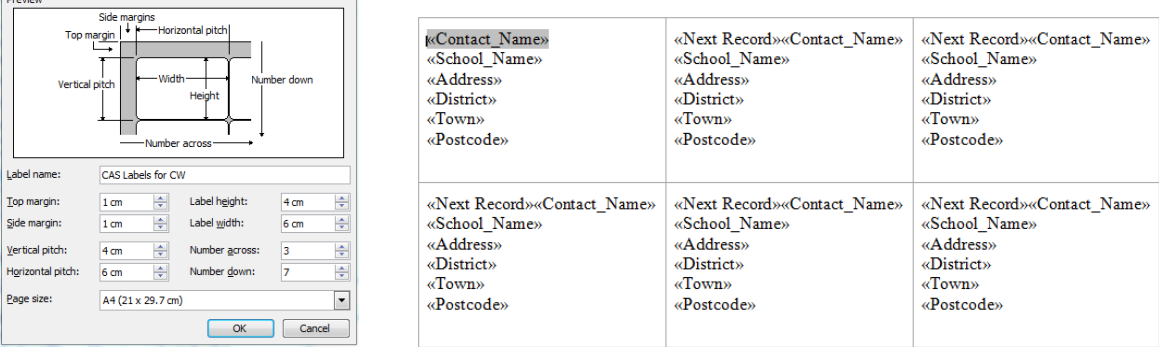

#### **Single A4 page with 21 address labels (including own contact details)**

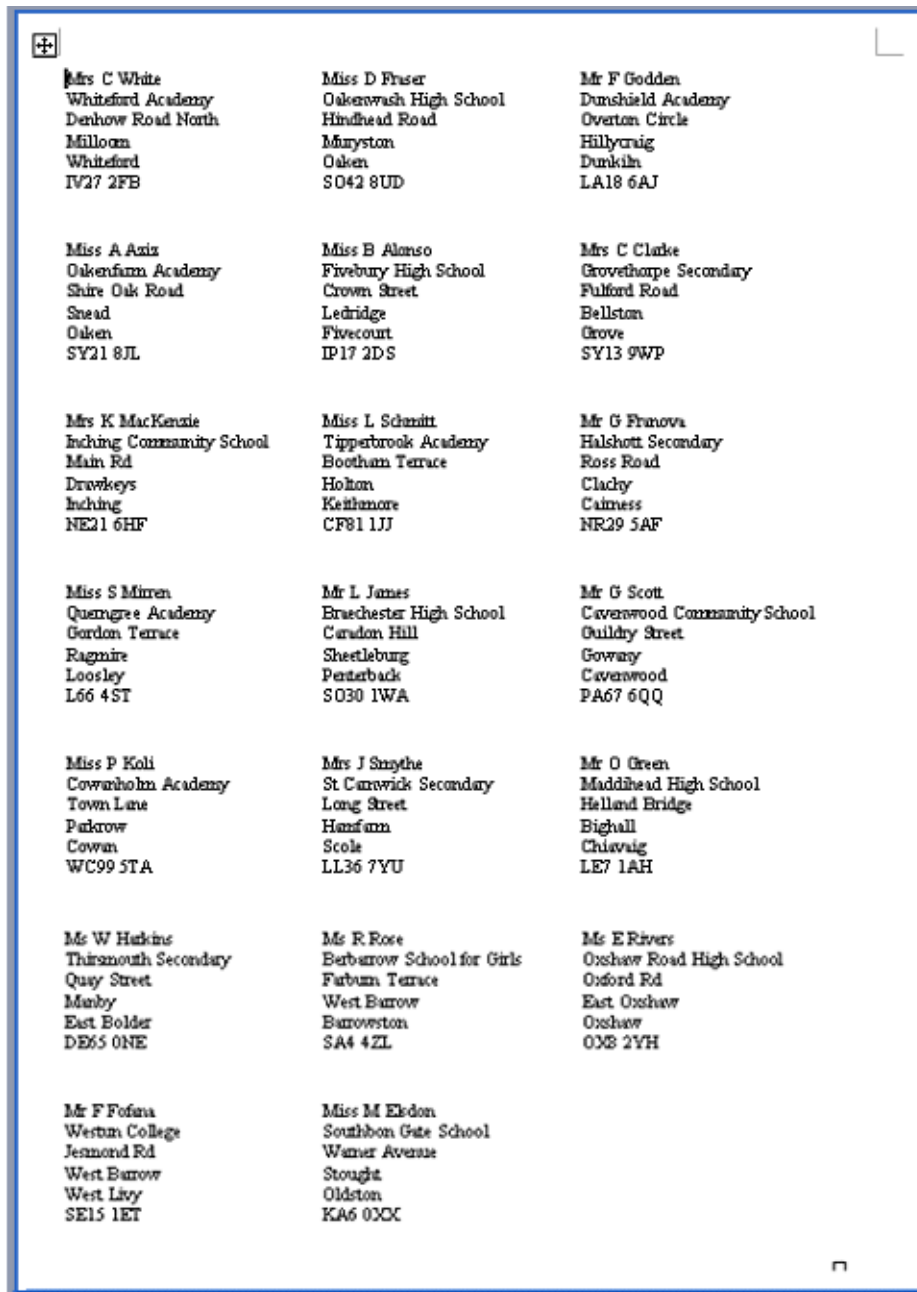

#### **Task 3**

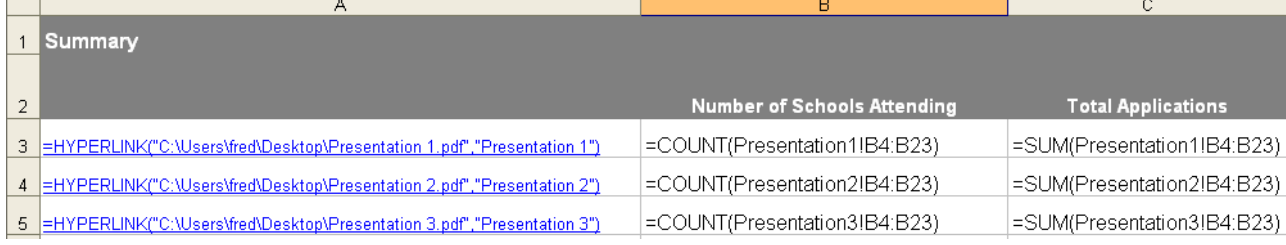

#### **Tasks 4-5**

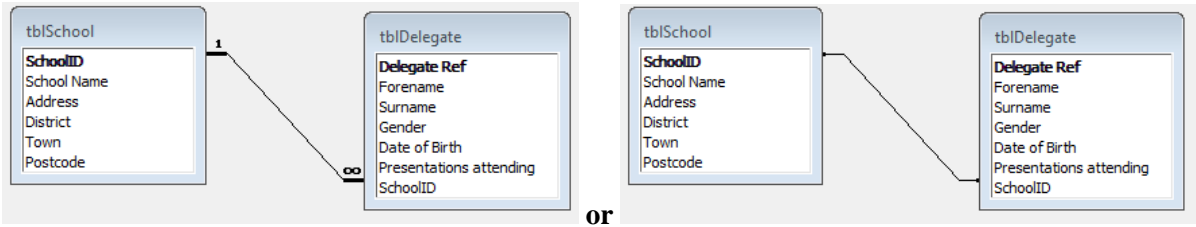

#### **Task 6**

#### **Example A – 2 marks**

Good consideration of design, all fields visible.

Delegate forename and surname, school name and Presentations attending clearly stand out using appropriate features (size/colour/style/border etc)

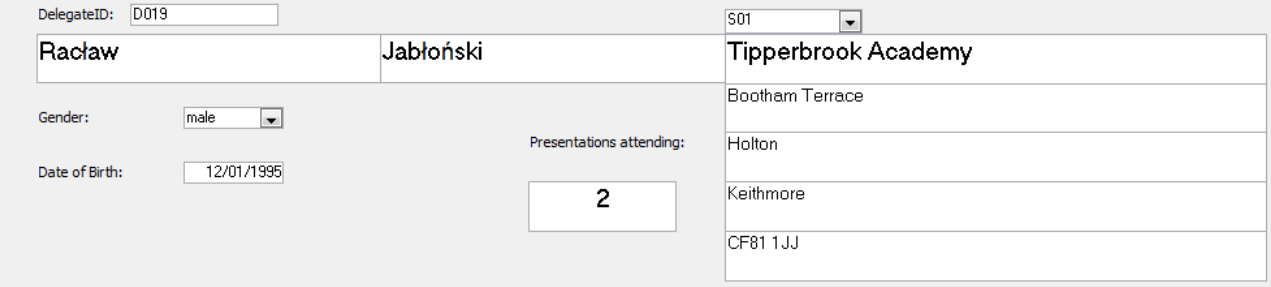

#### **Example B – 1 mark**

No consideration of design or highlighting as specified, but all fields included are visible.

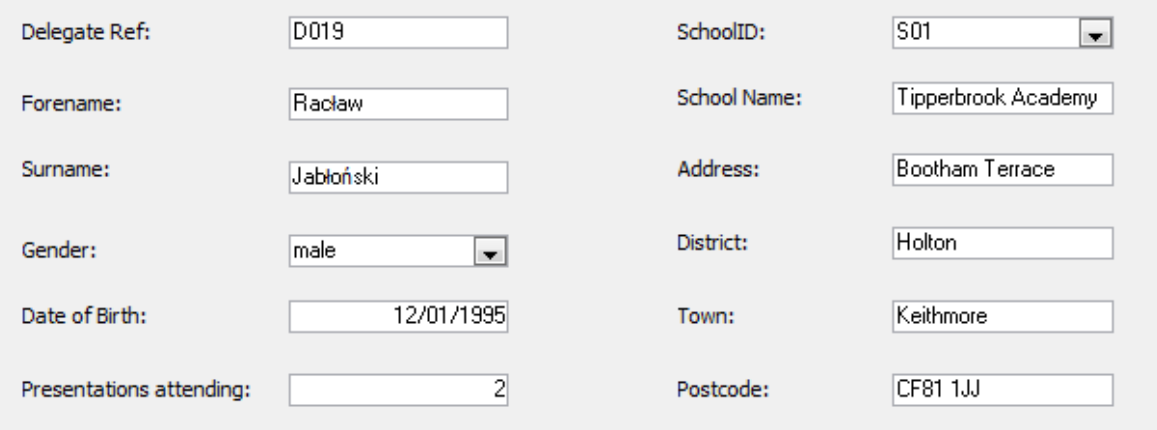

# Task 7 Girls aged 18

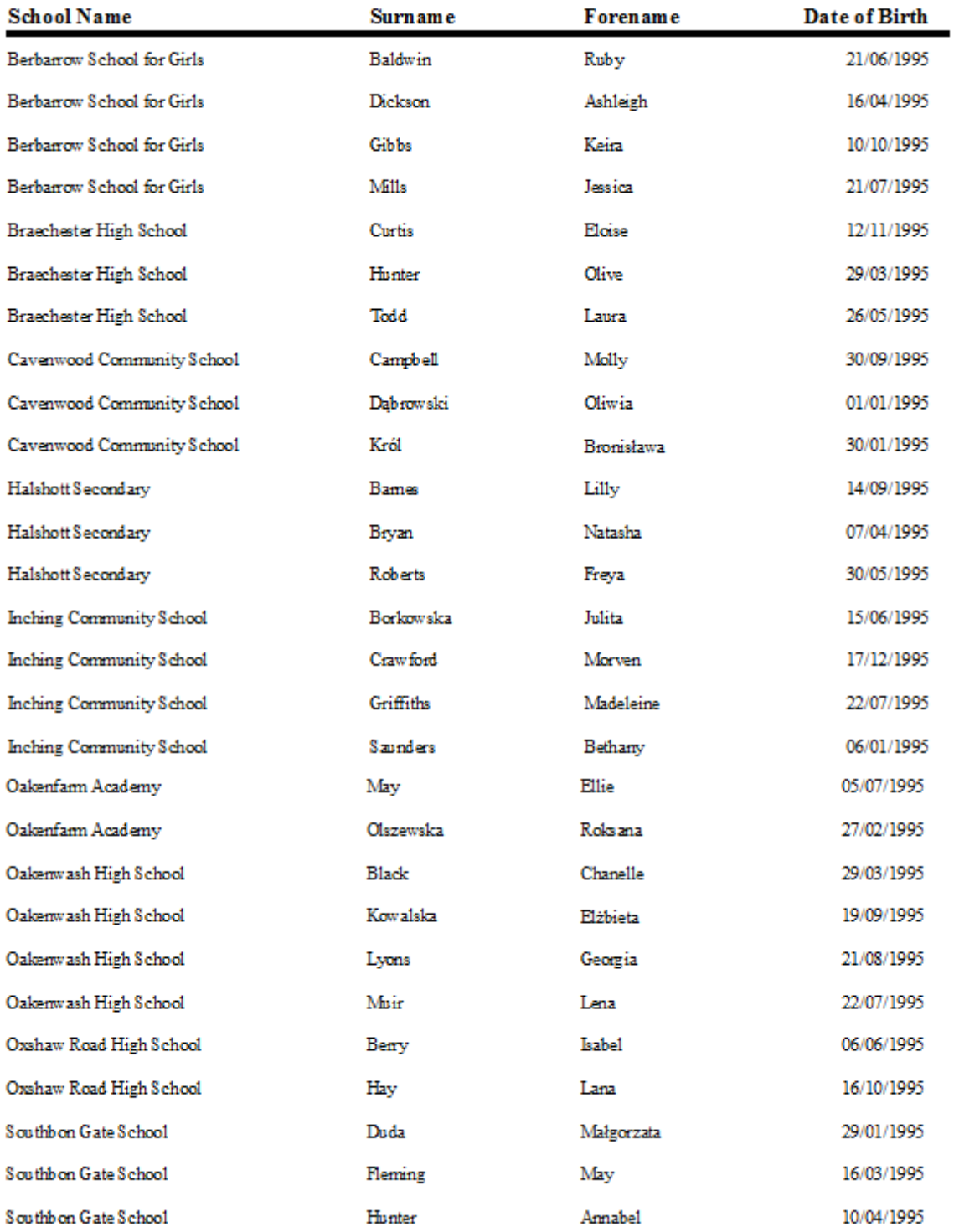

## Halshott and Whiteford delegates attending 2 or 3 presentations

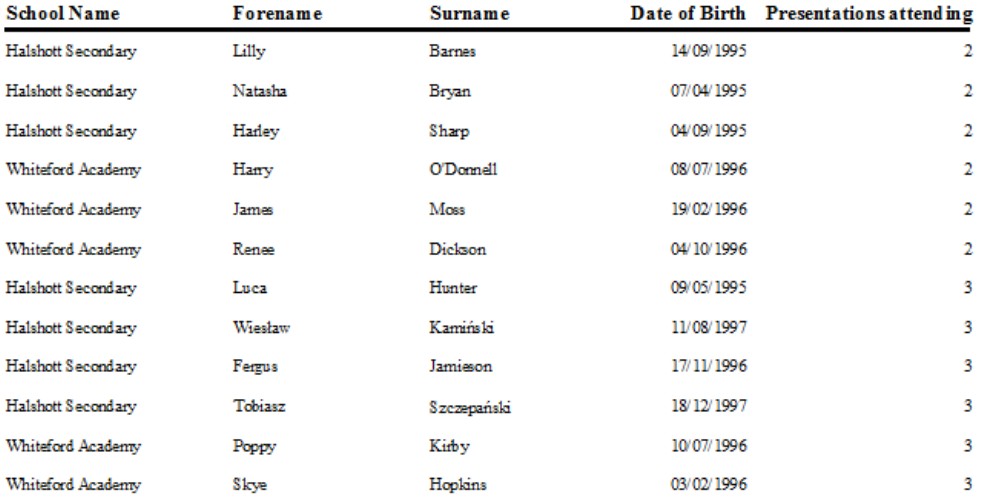